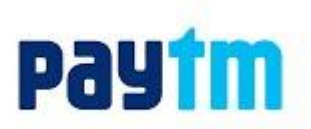

### **How can I pay fee through Paytm.com?**

Follow these simple steps and pay your fee through Paytm in few easy clicks :

- Go to paytm.com and on the home screen, select 'Fees'
- Under 'Fee Payment' option tap 'Institute'
- Select the institute you want to pay for
- Enter your enrollment number and click 'Proceed'
- Confirm the fee details and proceed
- Enter your login details to proceed/ Sign-up
- Pick your payment option. 'Pay Now' with your Paytm Wallet or Debit Card/ Credit card/ Net Banking
- You'll receive a payment confirmation from Paytm on your registered mobile number and email id

#### **Which payment modes are accepted for paying fees through Paytm?**

Paytm accepts all debit cards, credit cards and net banking options for payment of all types of fees to the educational institution. Along with these options, Paytm also offers its Paytm Wallet through which the fee can be paid. Paytm accepts VISA, Mastercard, Maestro and Rupay.

#### **What are the guidelines specific to different modes of payment?**

**Net Banking:** For large transactions amount, net banking is the most preferred mode of payment **Debit Card/Credit Card:** Kindly check with your bank with respect to your transaction limit and get the same upgraded, if required

**Paytm Wallet:** Ensure you wallet is upgraded (i.e. wallet limit is upgraded to Rs.1 lakh)

#### **How to ensure a successful online transaction?**

- Make sure, transaction is done where internet connectivity is high
- Kindly ensure your account has adequate balance before you begin to make any transaction
- Kindly enter correct OTP (One Time Password) and in stipulated time period
- Ensure that your working phone numbers are linked to the accounts as OTP would be sent to the registered mobile number

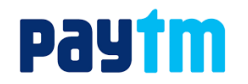

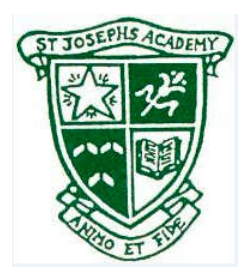

Dear Parent,

# Subject: St Josephs Academy fee payment through Paytm

<u>Subject: St Josephs Academy fee payment through Paytm</u><br>We are delighted to announce that Paytm has partnered with St Josephs Academy to facilitate online fee payments. Now, you can pay your fees on Paytm using Credit Card (CC), Debit Card (DC), Net **Banking (NB), UPI** or **Paytm Wallet** at **Zero Convenience Charge**!

**To pay your fees, use any of the following 3 methods:**

**Method 1:** Simply scan this QR (Quick Response) code from the Paytm App. Click  $\Box$  or buttons on the home screen of Paytm to scan.

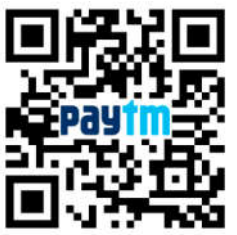

Method 2: From your mobile, go to the Paytm App & follow the steps as mentioned below to pay:

- 1. Open Paytm app and click on 'View All' to open 'All Categories' list. Now, click on 'Fees' under 'All Categories' to pay your education fees 1. Open Paytm app and click on 'View All' to open 'All Categories' list. Now, click on 'Fees' ''<br>under 'All Categories' to pay your education fees<br>2. Under 'Location' tab select your institute location which is 'New D
- as 'St Josephs Academy'
- 3. Select 'Fee Type' from the drop down
- 4. Enter your 'Student ID'. The sample Student ID for St Josephs Academy is <10000>. Now, click on 'proceed'. Review the details like name, class, fee amount etc
- 5. Click on 'Proceed' to pay. Select your preferred payment option, i.e., DC, CC, NB, UPI or Paytm Wallet and pay any amount in one go
- 6. Do note that you do not need to first load the Paytm Wallet to pay fees. Directly select the payment option, i.e., DC, CC, NB, UPI or Paytm Wallet
- 7. You will receive a real-time payment confirmation from Paytm on your registered mobile number and email id ( if email has been provided by you in the Paytm profile) 7. You will receive a real-time payment confirmation from Paytm on your registered mobile numi<br>and email id ( if email has been provided by you in the Paytm profile)<br>Method 3: Type the URL- http://m.p-y.tm/stjosephs\_web in

mentioned above for fee payment

## **Important Notes:**

- For large transaction amounts (above Rs 20,000), Net Banking is the most preferred mode of payment. This is because debit or credit card may have daily transaction limits as imposed by your respective banks payment. This is because debit or credit card may have daily transaction limits as impose<br>your respective banks<br>We aim to provide you a smooth, seamless payment experience. If you have any feedback/
- queries, please write to us at <u>[education@paytm.com](mailto:education@paytm.com)</u>